Volume 6 Issue 3 February 2008 Issue 3 Volume 6 February 2008

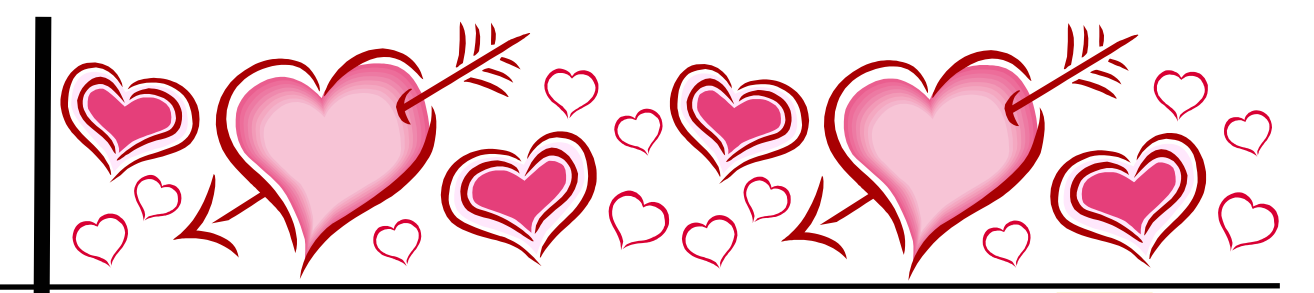

Editor: Jacque Rump, 3019 S. 204th St. #28, Seatac, WA 98198 E-Mail: jg\_rump@yahoo.com

Editor: Jacque Rump, 3019 S. 204th St. #28, Seatac, WA

98198

E-Mail: jg\_rump@yahoo.com

# *Upcoming Meetings*

#### **Wednesday, February 20th**

aler

Bangor Public Library Lecture Hall, 6:00 pm "Organizing Your Info: Contrasting Views" Presented by Phil Getchell & Dale W. Mower

*Please check out our Society's website for the March and April programs. http://www.rootsweb.com/~mepcgs*

## **INSIDE THIS ISSUE:**

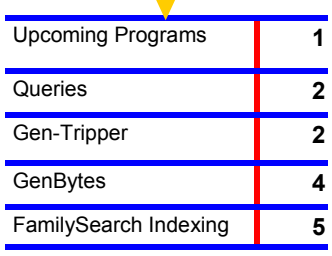

Articles accepted for publication must be of genealogical nature.

Share your research experiences (your successes and your disappointments) or information about your Penobscot County ancestors.

Submissions should be forwarded to the Newsletter Editor.

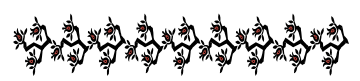

# ESTDENT'S MESS

# *HAPPY NEW YEAR!!*

*Well here we are, 2008, start of a brand new year. As most of you know 01 October 2007 was our Society's 6th anniversary. We have made new friends and have lost a few along the way too. But that is how things work in organizations such as this one. I would like to take this moment to WELCOME the new members and welcome back those who have come back.* 

*In our December's meeting we had an Open Research Night for all of those who had their holiday shopping finished and were able to attend.* 

*In January's meeting, we had John Albertini gave a talk on the use of Legacy, a computer program that helps in making a family tree and storing all of your information on the computer. Then you can get all kinds of reports from the information you enter. If you were not able to attend that meeting go to* 

# **QUERIES**

## To post a query, email  $\frac{m\pi}{2}$  mepcgs $\frac{a}{m}$ yahoo.com **PLEASE NOTE:**

We are getting an overwhelming amount of SPAM in our email account each month. To make sure a legitimate query is not missed please type the word QUERY at the beginning of the subject field. Thank you!

## REYNOLDS

Looking for Amos Reynolds or Amos with Harriet Reynolds. They are the parents of Norman Reynolds (1845-1904). Norman was born in PA and died in NY. His records say that his father (Amos) was from Maine—Bangor. Any help is appreciated! Thx John *vze4vr8b@msn.com* 

## MERRILL

Does anyone have any information on John Merrill b.1810 (Son of Samuel and Sally Foss) and Belinda Merrill. Belinda was from Penobscot, Old Town, Maine. Her father was William Spencer. She died in 3/1895 in Orono. They had a son Frank Horace Merrill

Bev K.

*bevtravel@msn.com* 

## MORSE

I am researching Ebenezer G. Morse, b. abt. 1827, in Maine. He married Jerusha B. Collins (mother Hannah) b. abt. 1829 in Maine. Their son, Edgar B. Morse, was born about 1854 in Maine. I found Ebenezer in the 1850 census in Bradley, Penobscot, Maine. *Shelly Weickum sweickum@comcast.net* 

*This is a long shot but maybe someone has run across this story while reading old newspapers.* 

## BOY WHO DIED JUMPING INTO PENOB-SCOT RIVER

I am looking for information about a boy named Ralph who lived in Bangor, Maine. He died jumping into the Penobscot River. I am guessing the time period was between 1910-1915.

I only know that his name was Ralph because when he died my grandfather took Ralph's name as his middle name. Sheryl

*Goldielox49@aol.com* 

It's me, Elizabeth, the Gen-Tripper. Well, thankfully this month, I'll be talk- ing about someone else's blunders for a change! Seriously now, this column has been created based on the assumption that most of us have learned our most valuable lessons from what educators dub the trialand-error method. So, please send those lemons into me at *eastevensnow@gmail.com*, so that I can make some thirst-quenching lemonade out of them. I have so much to learn, believe me!

Can any among us honestly say that they have NEVER made a mistake when researching their family history? I'm sure that such an assertion would be met with a snicker or two if announced from the podium. However, as I interviewed individuals in an effort to find something helpful to share with other PCGS members, I actually found such a man here among us. When pressed to share a personal experience, this gentleman sweetly told me that he could not recall one single mistake that he had made, not ONE. So, I decided to interview someone else. The next fellow hesitated momentarily before asking me if he could share an anecdote about someone else's genealogical mishap.

By that time, I was beginning to worry that the life of

#### *The Gen-Tripper continued…*

my new column would be very short-lived indeed. I began to entertain the idea that I could adapt it into some sort of memoir recounting my genealogical misadventures. I actually found myself debating the title, Elizabeth's Expose, before I came to my senses. What was I thinking! Though titillating, that name would certainly give the wrong impression to our fair readers. I've just got to find a Gen-Trip somewhere!

In a panic, I called my good friend, and savvy genealogist, Norma Binan. She had been conducting her research for such a long time, I thought, she must have something to share. "Help me Norma," I blurted! Well, maybe it wasn't as dramatic as all that. After chuckling over the assertions recounted above, Norma shared her experience on solving the mystery of John Gould. You see, Norma has many, many John Gould's in her family tree. In her place, I'd shake the heck out of that thing, and probably wind up being buried in ripe lemons! At times, she must dream of finding some exceptional, and easily identifiable name amongst her kin, you know, like Aloysius.

Well, to get back to our story, Norma initially thought that this particular John B. Gould had the middle name of "Batchelder." However, she had great difficulty in finding any name recorded at all. So, when she happened upon literature that recorded his name as "Bernard, "she reluctantly altered her records, but not without a nagging doubt that her adaptation was incorrect. Well, some time later, she attended a family function where the opportunity to speak with the daughter of this John Gould, presented itself. Approaching her cousin, Norma asked, "Could you please tell me your father's middle name?" Mary Ellen simply responded, "it was 'Batchelder' after his mother's maiden name." With another John Gould recorded correctly on her ancestral chart, Norma sighed a sense of relief, and I presently have an experience to record for the benefit of us all!

I hope that our readers learn much from this column.

Remember, without our imperfections, we'd have nothing to learn from, and no triumphs to report. I hate to sound cliché, but you've got to have lemons to make lemonade…well you might also want to add a little sugar. For the last time, I am NOT writing an expose!

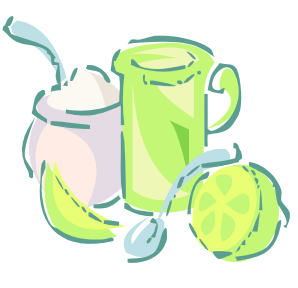

#### PRESIDENT'S MESSAGE continued...

*www.legacyfamilytree.com/ and click* 

*on the "Standard Download" to see if it may be something you'd like to use. It's free and if you don't like it you have not spent a dime to try it.* 

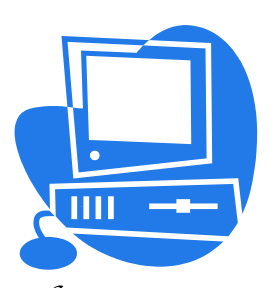

*It's pretty simple from what I saw and believe me, I NEED SIMPLE to understand computerese.* 

*This month, February, Dale Mower and I will be giving a talk on "Organizing Your Info: Contrasting Views." Dale will focus on how to use "Your Computer" and I will embrace the "Good Ole Paper Files". That will be at the Bangor Public Library, at 6 P.M. in the Lecture Room on the 3rd floor. Hope to see a lot of you there.* 

### *Keep in touch at http://*

*www.rootsweb.com/~mepcgs/ our home page on the World Wide Web for other information of what's going on and other upcoming meetings.* 

*There will also be refreshments and oh don't forget, we have Mouse Pads, Travel Mugs, 15 Generation Charts and the Penobscot County Genealogy Society Cook Book that John Nelligan will be happy to sell you. John will have a table set up early just for you to be able to check these items out.* 

*Best Regards* 

 *Phil* 

Following up on the presentation by John Albertini at our January meeting, the selection of the right genealogical software is often a difficult choice - one may be easier to understand but may not have the report formats that another does and then neither may have the templates for sources that a third has. So how do you decide?

Well, to start, I am a strong proponent of utilizing genealogical software to help capture your research. And although no one piece of software will be "perfect," that is no reason to put off migrating your data from paper to your PC. Having your data stored in a digital format makes it so much easier to not only find people, but to share information on particular branches with others (either by printing out a report or importing data from your digital file into a .gedcom file (the standard genealogical format) which can then be opened with virtually any genealogical software package. It also makes it's easier to correct mistakes – you can simply make the correction once, where with paper forms you might have to make the same correction in several places. It's true that I've needed to prune off entire branches of my family tree at a point where I discovered an ancestor I thought was correct turned out to be not so, this is easily done with software. Where my actual filing of paper is months behind my research, I would be lost without being able to retrieve info quickly simply by opening up my family file on the PC.

Now which software is best? Well, that depends on you – on how you research, on how you like to enter the data and on what you have in mind to do with all your research – do you want to create web pages with it or a book or charts – or just capture the info for someone else to do something with? I aim for software that is easy to use, functional for what I want, and yet has the versatility to handle the variety of things I want to capture – I don't want software that rules me or is burdensome to use. What I typically recommend to anyone who hasn't yet ventured into this area is to get your hands on one of the free programs available. Get it on your computer, take some of your research and play with it. The advantage to this is that you will get familiar with the basics (all software has some of the same basic components – you enter a person, their parents, siblings, etc.), but you'll also begin to get a feel for what you like and what you might not like about the software you are using. Are there features you encounter that you wish the software did that it just doesn't' seem to do? Make a list of those. Once you have some of your data entered, try running the reports. What do you like? What do you dislike or can't seem to get the program to produce? All software has some limitations. Once you've done this, you have a personalized list you can use to compare the variety of software available to help find the one that is going to be a good fit for you.

When you start comparing, I recommend talking with others about what software they are using – and find out not only why they chose it and what they like about it, but find out what they don't like about it. Most genealogists are pretty keen on their software of choice and welcome a chance to discuss it. The top software companies either offer free versions (without some bells and whistles) or 30-day free trials. This lets you be able to actually work with the software and make sure it is what you want before you purchase. Software that you might want to consider –

1) Legacy (www.legacyfamilytree.com) which offers a free version, with a deluxe update that unlocks several additional features. This is the software I use and it's the one I typically recommend for beginners to download and play with – because of the price!

2) Family Tree Maker (www.familytreemaker.com) is an old standard that most people start with

#### *GenBytes continued...*

because it is the most recognizable and available in many stores. It's now owned by Ancestry.com and has undergone a pretty major overhaul recently.

3) RootsMagic (www.rootsmagic.com) is another one that is pretty well respected.

4) The Master Genealogist (www.whollygenes.com) is a very powerful piece of software as it has a lot of customizable fields, etc. – but don't be intimidated as it works well for the novice as well.

#### **FamilySearch Indexing - You Can Help!**

Tens of millions of records are now available to genealogists. Many of these records are available online and even millions more are available only on microfilm. Unfortunately, many of these records have never been indexed.

How can you find information that is available to you? The task is not easy today. However, a project organized by the Church of Jesus Christ of Latter-day Saints will produce millions of indexed records within the next few years. In fact, the Church's vision is to provide computerized indexes to millions of rolls of microfilmed records held in the Granite Mountain Vault near Salt Lake City.

The indexing project is simple in concept: volunteers extract family history information from digital images of historical documents to create searchable indexes that assist everyone in finding their ancestors. The complexity arises only when one begins to consider the size of this project: thousands of volunteers indexing millions of records.

The volunteers involved include Mormons and non-Mormons alike. In fact, perhaps you would like to volunteer right now. You can perform indexing within 30 minutes after reading these words. The process is easy and your efforts may help thousands of genealogists. Your efforts may even help in your own research efforts. All you need is a Windows or Macintosh computer, an Internet connection and a bit of available time.

The indexing process is simple. First, you sign up as a volunteer. The process asks for your name, mailing address and e-mail address. There is no obligation and you will not receive "spam-like" e-mail messages as a result. You may contribute as much or as little time as you wish; there is no long-term obligation. You do not have to be a member of the Church of Jesus Christ of Latter-day Saints in order to participate.

Next, you download a bit of software that is then installed on your computer. The installation process is simple; follow the on-screen instructions. The software is available

#### **Also our society still needs a secretary for the Executive Committee. If anyone is interested, contact Phil.**

for Macintosh OS X version 10.4.5 or later operating system (with either a G4 or an Intel processor) or for Windows XP Home or Professional as well as for Windows Vista. With either Windows or Macintosh, you will need 512 megabytes or more of memory. A broadband (cable, DSL, satellite or fiber optic) connection is recommended.

Once the software is installed, you connect to the www.FamilySearchIndexing web site, download a page of original records and then use the software to create an index. The process is actually very easy; almost no computer expertise is required. If you already know how to surf the web, you can probably learn to index records within a very few minutes. The process is similar, although not identical. Online tutorials and built-in HELP files also are available to explain the details. Projects are divided into small sections such as one page of a census enumeration or one page of a marriage record book.

The image to be indexed will be stored in your computer. The image probably was scanned from a reel of microfilm. Readability will vary although most of the images I have seen are quite readable. As you enter data that see on your screen, the software will guide you through each data field to be extracted. For instance, birth records will typically ask for the parents' names, as well the name of the child, the date and place of birth and other bits of information. Extraction of tax records may ask for a dollar amount as well as date, the name(s) of the taxpayer(s) and more. In each case, you do not need to know ahead of time which bits of data are to be indexed; the software will automatically guide you through each record.

To see a typical screen display of an indexing project in operation, look at http://www.familysearchindexing.org/ en/support/training/Indexing\_L3\_June2006/images/ indexpage-fieldhelp.gif. You will note the original image is displayed in the upper part of the computer screen while the new

information is entered in the lower part of the screen. There is never a need to print any records on your own printer.

You do not need to be connected to the Internet all the time. You can log on, download a page, and then log off. You then index the page at your convenience. At some future time, you will need to connect to the Internet again and send your results to the FamilySearchIndexing servers. Many people are indexing records while riding commuter trains, on airline trips, or otherwise utilizing what would have been "wasted time."

As an indexer, you will also be prompted for information in order to save time. The first time you enter a word or name, you will need to type the entire word. On later entries, your entries will be compared to data you entered previously. For instance, if the original record says "Ireland," as you type the first few letters of that country's name, then remainder of the word will automatically be filled in. If you choose to accept the word, you click the name. The result can save a lot of keystrokes and therefore speed up the indexing process dramatically.

Of course, if the word is something other than "Ireland," you can enter the complete, new name. The same process works for surnames; if you have already entered the name "Eastman" once, you do not need to re-enter the entire name again and again.

Indexing a complete page typically requires 30 to 60 minutes. You can perform all that in one sitting or else break it up into multiple sessions as fits your available time. Once completed, you click on "Submit a Batch" and all your new data is then transferred to the FamilySearchIndexing servers and (optionally) a new page is downloaded to your computer. If you do not complete indexing of a page within a few days, due to vacations, illness, or some other interruption, the same page is assigned to another indexer. No records will ever be skipped.

Each page is actually indexed twice, once by you and once by some other volunteer whom you likely will never meet. Once both of you have sent your information back to the FamilySearchIndexing servers, the two results are compared electronically. If your data exactly matches the data extracted by the other volunteer, the information is then permanently stored and will become available at a future date as an index, visible to all. If any bit of your data disagrees with that of the other volunteer indexer, the individual record(s) that disagree are then sent to an "arbitrator," a highlyexperienced indexer who specializes in difficult-to-read records. He or she then makes a determination as to which indexer is correct, if any. In fact, he or she could even enter a third entry, if necessary. The results of the arbitrator are accepted as final. The arbitrator might enter the information as [unreadable] or [illegible] as appropriate.

The process is simple and any efforts you can offer can help hundreds, perhaps thousands, of future genealogists. I cannot think of a better way to volunteer a bit of your time.

A list of all the current indexing projects may be found at http://www.familysearchindexing.org/fsi-admin/navctrl.jsf? pname=currentProjects. Future projects already planned are listed at http://www.familysearchindexing.org/fsi-admin/ navctrl.jsf?pname=upcomingProjects.

To volunteer, go online to www.familysearchindexing.org. Fill out and submit the form. You will soon receive an email from FamilySearch Indexing that will get you started. To learn more about the process, click on the "help" tab at the top of the screen and view the tutorial.

This article is from: Eastman's Online Genealogy Newsletter, Posted by Dick Eastman on January 22, 2008

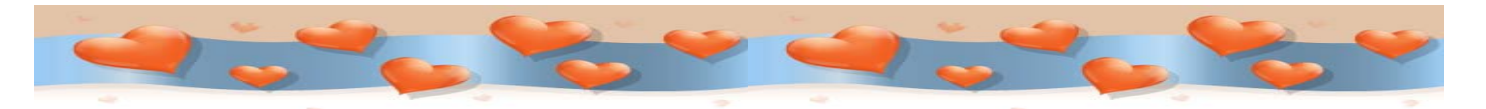

The Wassebec Genealogical Society is holding a workshop for beginners at the Thompson Free Library in Dover-Foxcroft on Saturday, March  $15<sup>th</sup>$  from 9:00-12:00.

The workshop will be conducted by Dale W. Mower, President of the Maine Genealogical Society. For more information, visit their website at www.rootsweb.com/~mewgs.